**For assistance, contact: PATCH Helpdesk at 1-888-783-7972** 

# ACT 34: PENNSYLVANIA CRIMINAL HISTORY BACKGROUND CHECK

**Instructions for Teacher Education candidates at Shippensburg University**

**Office of Partnerships, Professional Experiences, and Outreach** Shippen Hall 354 Office: 717-477-1487 Email: fieldexperiences@ship.edu

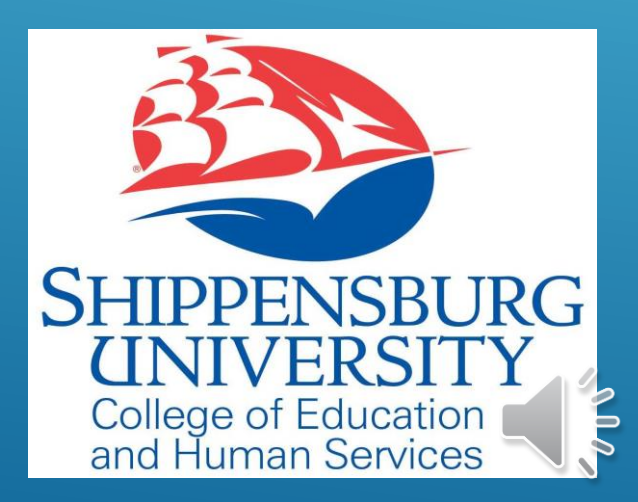

1. Access the Pennsylvania **Access to Criminal History** (PATCH) at https://epatch.pa.gov/home

2. Click on "Submit a New Record Check." (Note: DO NOT select the Volunteers only option)

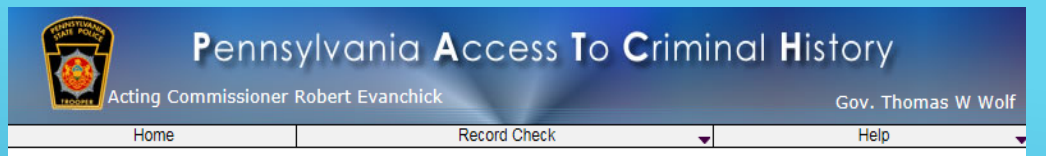

#### **Welcome to Pennsylvania Access To Criminal History**

On December 1, 2017, the fee for a Criminal History Record Check will increase to \$22.00. The fee for an Access and Review will increase to \$20.00. The fee for a Notarized Criminal History Record Check will increase to \$27.00.

The PATCH unit will no longer mail out any PATCH check that is requested on the EPATCH web site. It will be the responsibility of the requestor to print out the No Record or Record response.

PATCH Helpdesk 1-888-QUERY-PA (1-888-783-7972)

All requests for Notarized copies of a Criminal Record Check MUST BE submitted by mail.

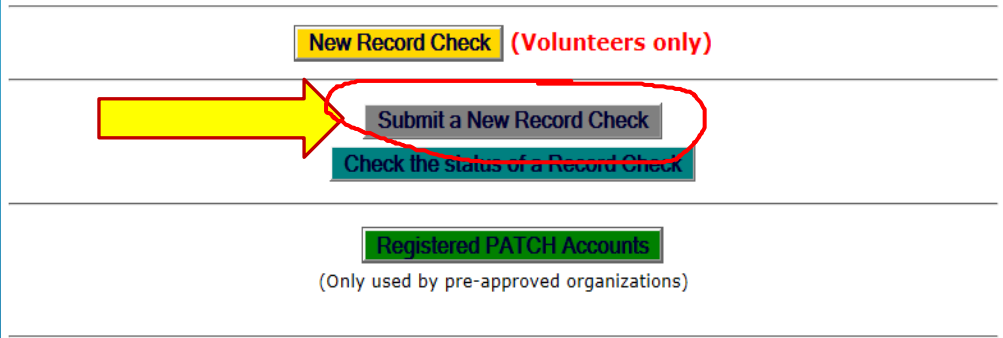

#### **Why does PATCH exist?**

Its purpose is to better enable the public to obtain criminal history record checks. The repository was created and is maintained in accordance with Pennsylvania's Criminal History Information Act contained in Chapter 91 of Title 18, Crimes Code. This Act also directs the Pennsylvania State Police (PSP) to disseminate criminal history data to criminal justice agencies, non-criminal justice agencies and individuals on request. Criminal justice agencies can access all of an individual's criminal history record information (CHRI). Requests made by noncriminal justice agencies and individuals are subject to edit criteria contained in the law.

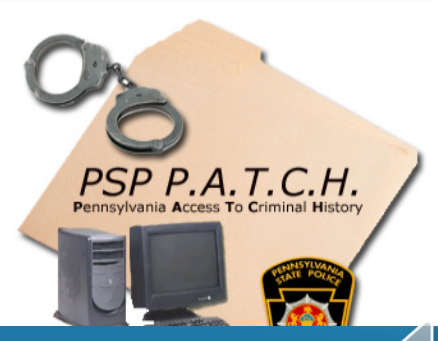

3. Read the Terms and Conditions and if you accept, click the "Accept" button at the bottom of the page.

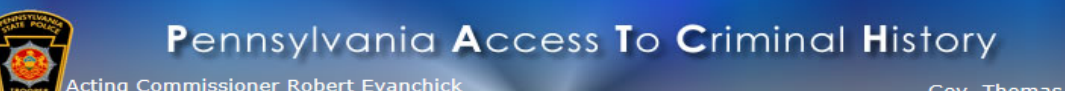

**Record Check** 

Gov. Thomas W Wolf

Help

#### **Terms and Conditions for the use of PATCH**

Home

Please read the following terms and conditions for the use of the PATCH application and click the accept button to proceed.

The PATCH web site is available for registered and non-registered users wishing to acquire criminal history information on individuals. Users must agree to abide by all sections of the Criminal History Record Information Act and all terms stated forthwith.

There is a \$22.00 non-refundable fee for each request, regardless of outcome. Payment is accepted by credit card or by billing a pre-established account. Customers will be charged for misspelling, duplicate submissions and other user errors. There is an additional \$5.00 non-refundable fee for a notarized copy. Notarized copies not available for free volunteer checks.

#### Individual Access and Review - Requests by mail only. Fee \$20.00

An Individual Access and Review is only available to the subject of the record or their legal representative with a legal affidavit attached. Any individual who wishes to obtain an Individual Access and Review Criminal History per

- 18 Pa.G.G. 9152. shall submit form SP4-170. "REQUEST FOR INDIVIDUAL ACCESS AND REVIEW". by mail to hyper link, "Certification Form", near the center of the page. By clicking on "Certification Form", a certified no record form will be displayed in PDF format.
- 2. Request Under Review: If this status is assigned to the request, the user must periodically check the PATCH web site to determine the final status of the request. A status of "Request Under Review", will result in one of the following final status:
	- No Record: Follow the instructions above for a no record response.
	- Record: Indicates the person has a record and it is the user's responsibility to double click on the control number. This will take the user to the details screen where the user will double click on the blue hyper link, "Certification Form", near the center of the page. By clicking on "Certification Form", a certified record form and the corresponding RAP Sheet will be displayed in PDF format. This form should be printed.
- 3. Pending: This status is occasionally assigned when traffic is extremely heavy and requires the user to check back at a later time. A request should not remain in pending status for more than 24 hours. If a request remains in pending status for more than 24 hours call the PATCH Help Line toll-free at 1-888-QUERY-PA  $(1 - 888 - 783 - 7972)$

#### Pennsylvania State Police Notary Policy

Criminal history responses requiring notarization can only be notarized by a Pennsylvania State Police notary. The notary seal is considered valid at the time of notarization. Should proof of the notary public's appointment be required, please contact the Secretary of the Commonwealth via mail at 210 North Office Building, Harrisburg, PA 17120 or by telephone at (717) 787-5280.

Notary Public reappointment occurs 2 to 3 months prior to expiration of their commission. If the expiration of the notary's commission interferes with the process in which you require a notarized criminal history response, it will be necessary for you to submit a new request for criminal history record check.

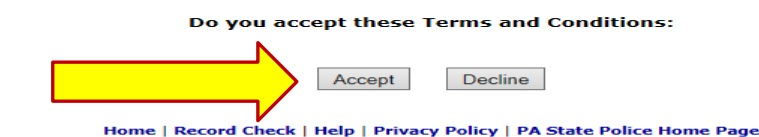

4. On the Requestor Details page, click "Individual Request" then "Continue"

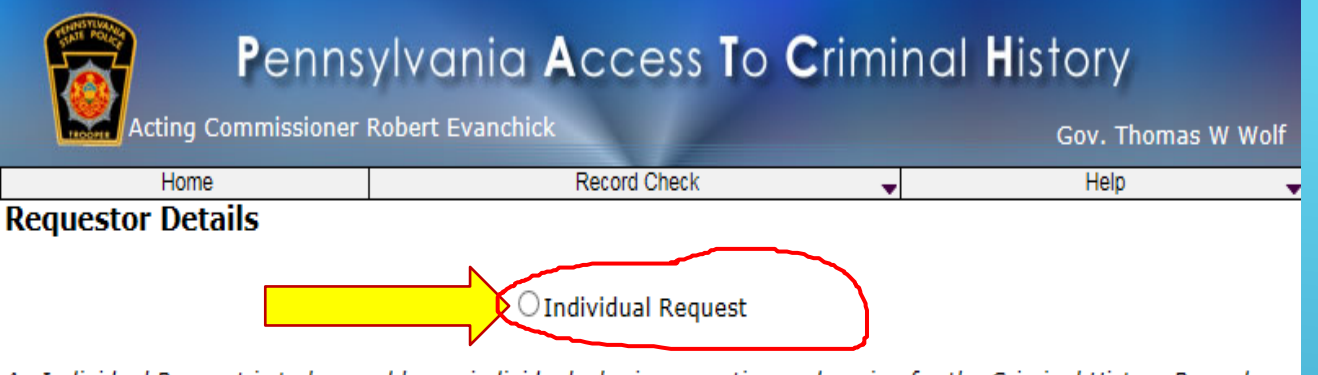

An Individual Request is to be used by an individual who is requesting and paying for the Criminal History Record Check. The PATCH certification letter will show the individual as the requestor of the Criminal History Record Check.

C Company Request

A Company Request is to be used by a business or organization that is requesting and paying for the Criminal History Record Check. The PATCH certification letter will show the company as the requestor of the Criminal History Record Check.

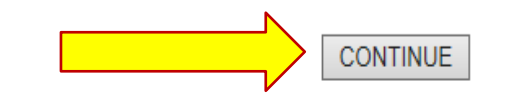

Please select Individual or Company Request

Home | Record Check | Help | Privacy Policy | PA State Police Home Page

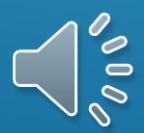

5. On the Requestor Information page, select "Employment" las the Reason for Request, then fill in your information, When finished, click "Next" at the bottom of the screen.

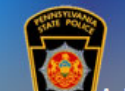

## Pennsylvania Access To Criminal History

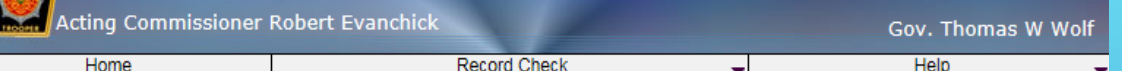

#### **Requestor Information**

Please fill in the following form. Fields marked with an \* are required.

The system has been updated to allow the requestor to add an email address. When an email address is entered an email confirming that the request was received by the Pennsylvania State Police will be sent. Another email will be sent when the reauest is completed.

Once this step is completed, information regarding the individual for which you are performing a background check will be aathered. Each background check performed will cost \$ 22.00 dollars. After entering the background checks, vou will be reauired to enter a valid credit card, which will be charged \$ 22.00 dollars for each individual on which vou are performing a background check.

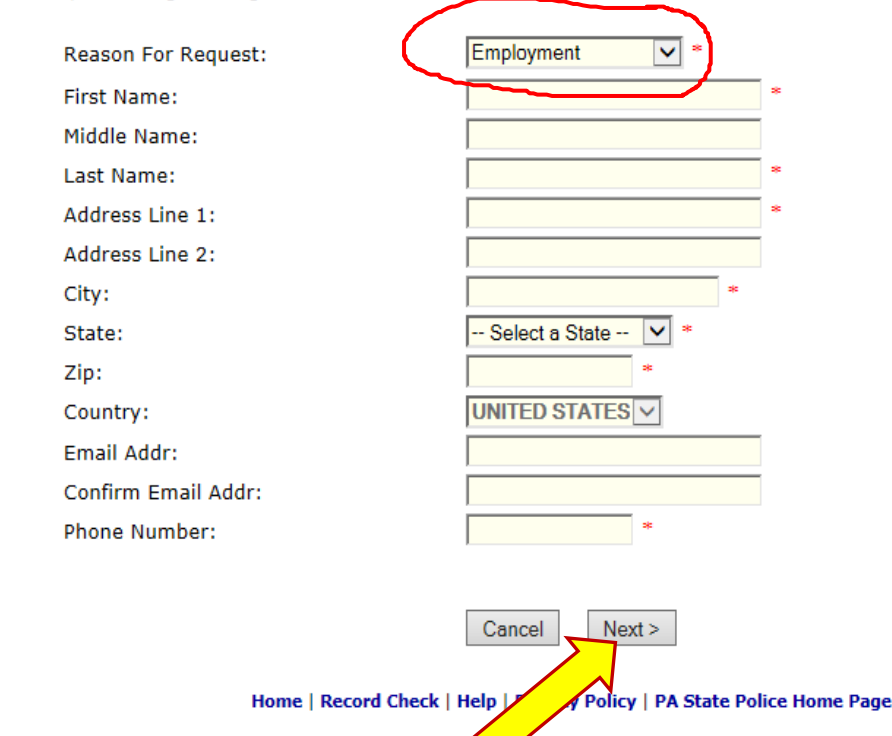

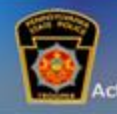

## Pennsylvania Access To Criminal History

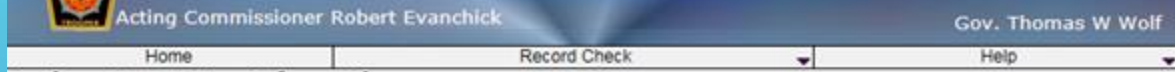

#### **Review Requestor Information**

Please verify the following information prior to clicking the "Proceed" button. If you need to make changes, click the "Back" button.

Once this step is completed, information regarding the individual for which you are performing a background check will be gathered. Each background check performed will cost \$ 22.00 dollars. After entering the background checks, you will be required to enter a valid credit card, which will be charged \$ 22.00 dollars for each individual on which vou are performing a background check.

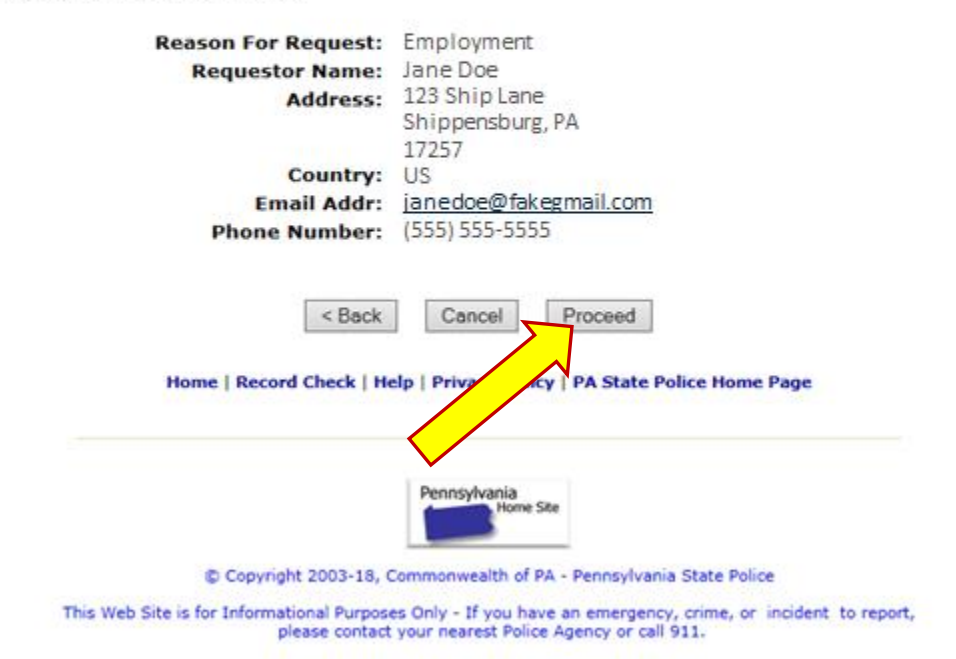

6C6105FA13C835B638207C1E6B6D5796

6. On the Review Requestor Information page, review your information. If it is correct, click "Proceed." If it is incorrect, click on "Back" to make corrections on the previous screen.

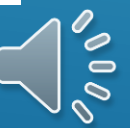

## Pennsylvania Access To Criminal History

Acting Commissioner Robert Evanchick Gov. Thomas W Wolf Home Record Check Heln

#### **Record Check Request Form**

Please enter as much information as possible for the individual you would like to perform a background check on. First and middle names may NOT contain numbers, hyphens, apostrophes, dashes, or any other non-alphabetic characters. Last names may contain dashes. Fields marked with an \* are required. To submit multiple requests, click the "Add Request" button. When finished entering requests, click the "Finished" button.

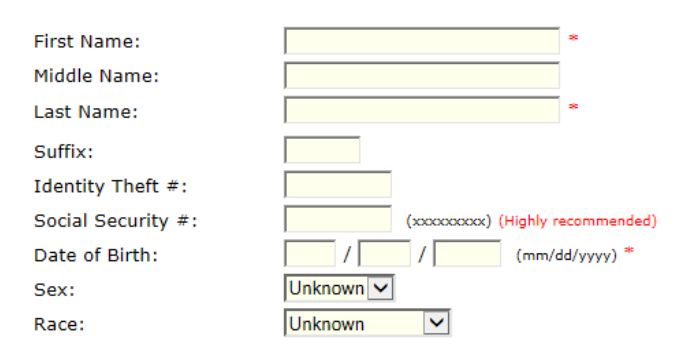

## enter the information requested. When finished, click "Enter This Request".

7. On the Record

Check Request Form,

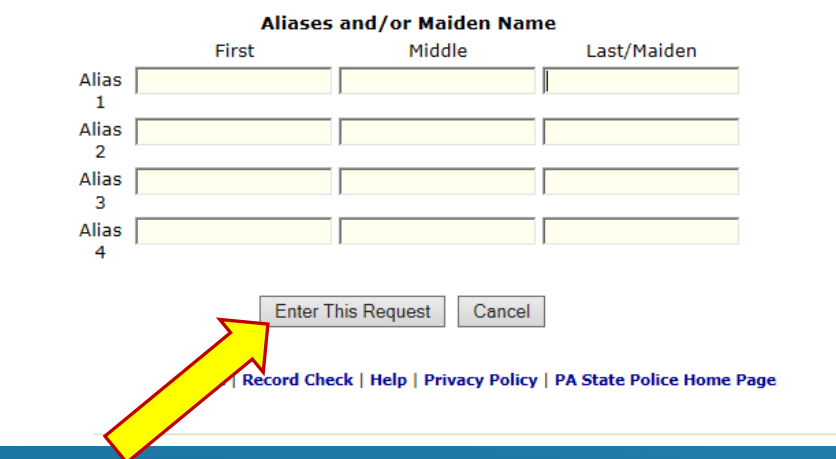

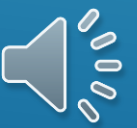

8. Another blank **Record Check Request** Form will pop up. Do not enter your information again. Scroll to the bottom and click the statement "View Queued Record Check Requests (1)"

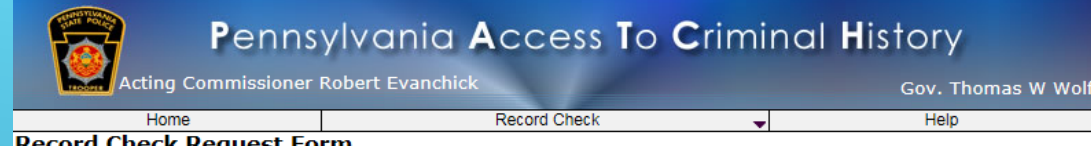

#### **Record Check Request Form**

Please enter as much information as possible for the individual you would like to perform a background check on. First and middle names may NOT contain numbers, hyphens, apostrophes, dashes, or any other non-alphabetic characters. Last names may contain dashes. Fields marked with an \* are required. To submit multiple requests, click the "Add Request" button. When finished entering requests, click the "Finished" button.

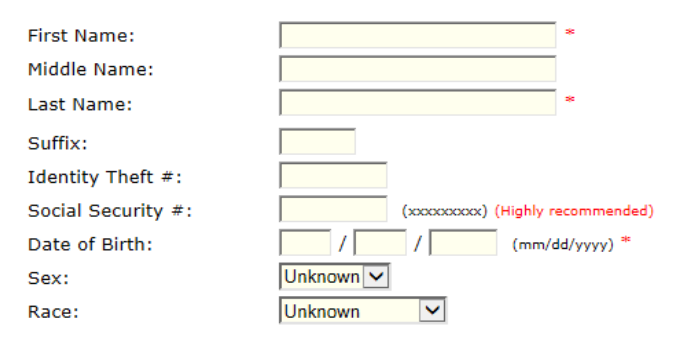

#### **Aliases and/or Maiden Name**

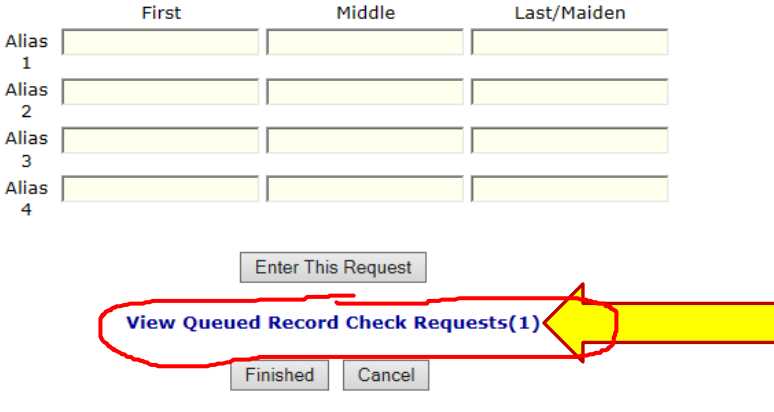

Home | Record Check | Help | Privacy Policy | PA State Police Home Page

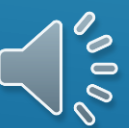

9. On the Record **Check Request Review** page, a Request Queue box will appear with your name, date of birth, race, sex, etc. If the information is correct, click "Submit".

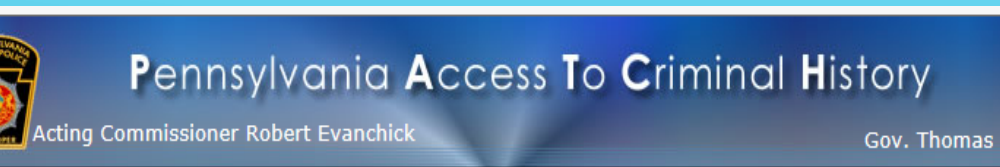

**Record Check** 

Gov. Thomas W Wolf

Help

### **Record Check Request Review**

Home

Please review the following background check requests. Click on the hyperlink in the subject name column to modify that request. To add more background check requests, click the "Add Request" button. Once all the information is correct, click the "Submit" button to process your request.

The total charge for processing this request will be \$ 22.00. Once the "Submit" button is clicked, you will need to enter your credit card information.

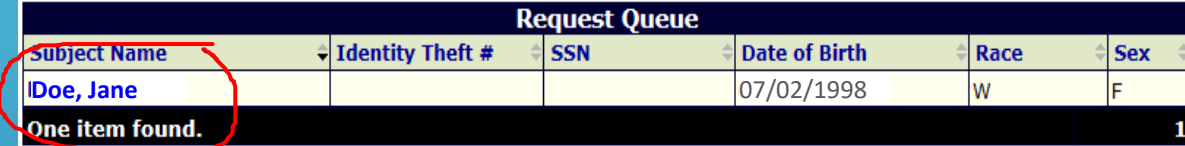

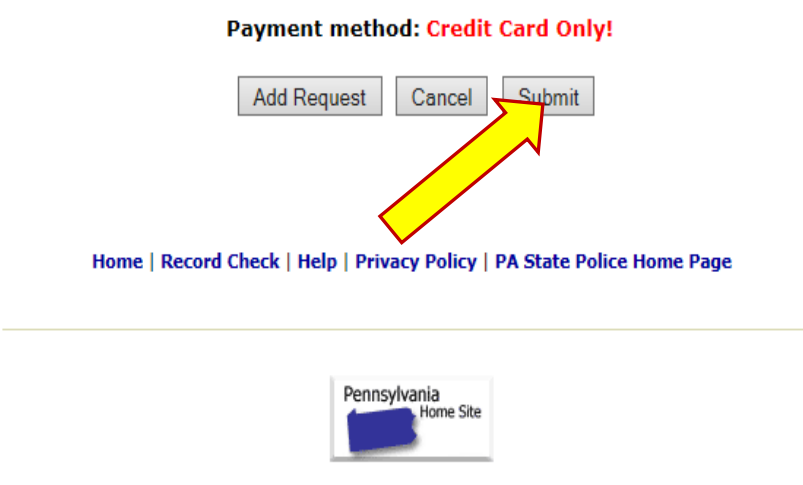

© Copyright 2003-18, Commonwealth of PA - Pennsylvania State Police

This Web Site is for Informational Purposes Only - If you have an emergency, crime, or incident to report, please contact your nearest Police Agency or call 911.

## 10. On the Request Checkout, click "Checkout".

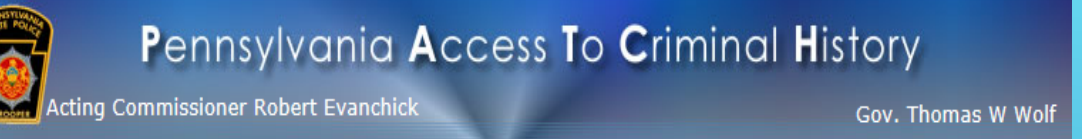

Help

 $\overline{\mathbf{v}}$ 

### **Request Checkout**

Home

lick on "Checkout" button to navigate to a secure gateway payment page where you will need to enter your credit ard information. The total charge for processing this request will be \$ 22.00. Please do not refresh the web page or rowser on checkout.

**Record Check** 

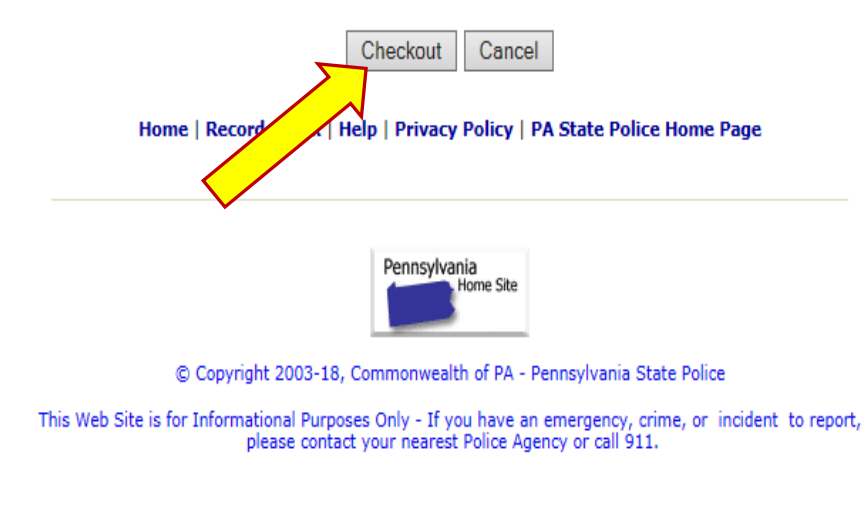

E0F5F18F8268675542F597DFD3BB8C0F

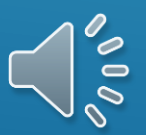

## 11. Enter your credit card information and click "Pay with Your Credit Card."

#### **Review Your Order Quantity** Item **Unit** Price Doe, Jane \$22.00 **USD** 22.00 **Total USD** 22.00

#### « Return to PATCH Record Check Request Review

## **Choose Payment Option** O **Control VISA** DISCOVER **3** ta Gé masterpass **Pay With Your Credit Card Expiry Date (MMYY) Cardholder Name Credit Card Number WISA DISCOVER 19** an den **Security Code** CVV2 is the Visa term for the 3-digit security code on the back of the credit card (Visa and MasterCard). For American Express, it is 4-digits and located on the front. **Address** City **State/Province** Alabama  $\checkmark$ **ZIP/Postal Code** Country **United States**  $\checkmark$ Pay With Your Credit Card

12. On the record check request results page, click on the "control #" in the box.

**\*BY CLICKING ON THIS LINK, YOU WILL BE ABLE TO VIEW YOUR BACKGROUND CHECK CERTIFICATE.\***

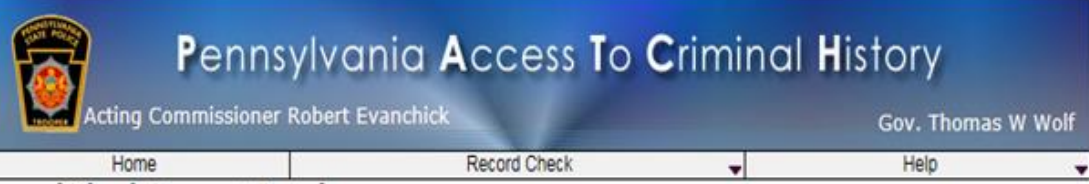

### **Record Check Request Results**

The results of your background check requests are displayed below. This page will automatically refresh several times and update the status of your record checks. Please wait until processing has finished before reviewing any background checks. Once processing is complete, click on the Control Number hyperlink to view the details of a specific record check.

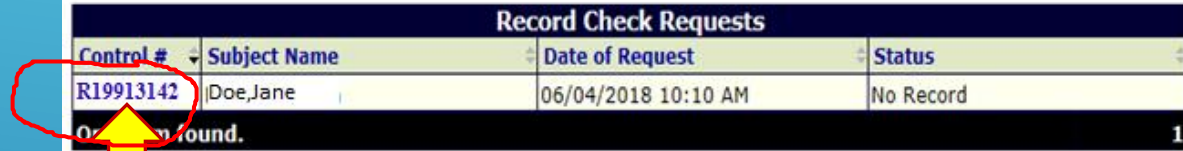

Home | Record Check | Help | Privacy Policy | PA State Police Home Page

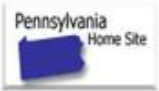

Copyright 2003-18, Commonwealth of PA - Pennsylvania State Police

This Web Site is for Informational Purposes Only - If you have an emergency, crime, or incident to report, please contact your nearest Police Agency or call 911.

E0F5F18F8268675542F597DFD3BB8C0F

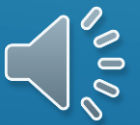

13. On the Record Check Details page, click on "Certification Form" at the bottom of the page, which will provide a PDF of your PA State Police Criminal Record Check.

**\*YOU MUST CLICK "CERTIFICATION FORM" AND SAVE AND PRINT. DO NOT PRINT THIS SCREEN TO THE RIGHT-THAT IS JUST PROOF OF PAYMENT. \***

Pennsylvania Access To Criminal History cting Commissioner Robert Evanchick Gov. Thomas W Wolf Home Record Check Help

#### **Record Check Details**

This screen displays the details of a particular record check request. The request process has been completed. You may now print the certification form for your records. Nothing will be mailed to you. To view/print the invoice associated with this record check request just click on the invoice number hyperlink. To view/print the certification form for this request click on the Certification Form hyperlink.

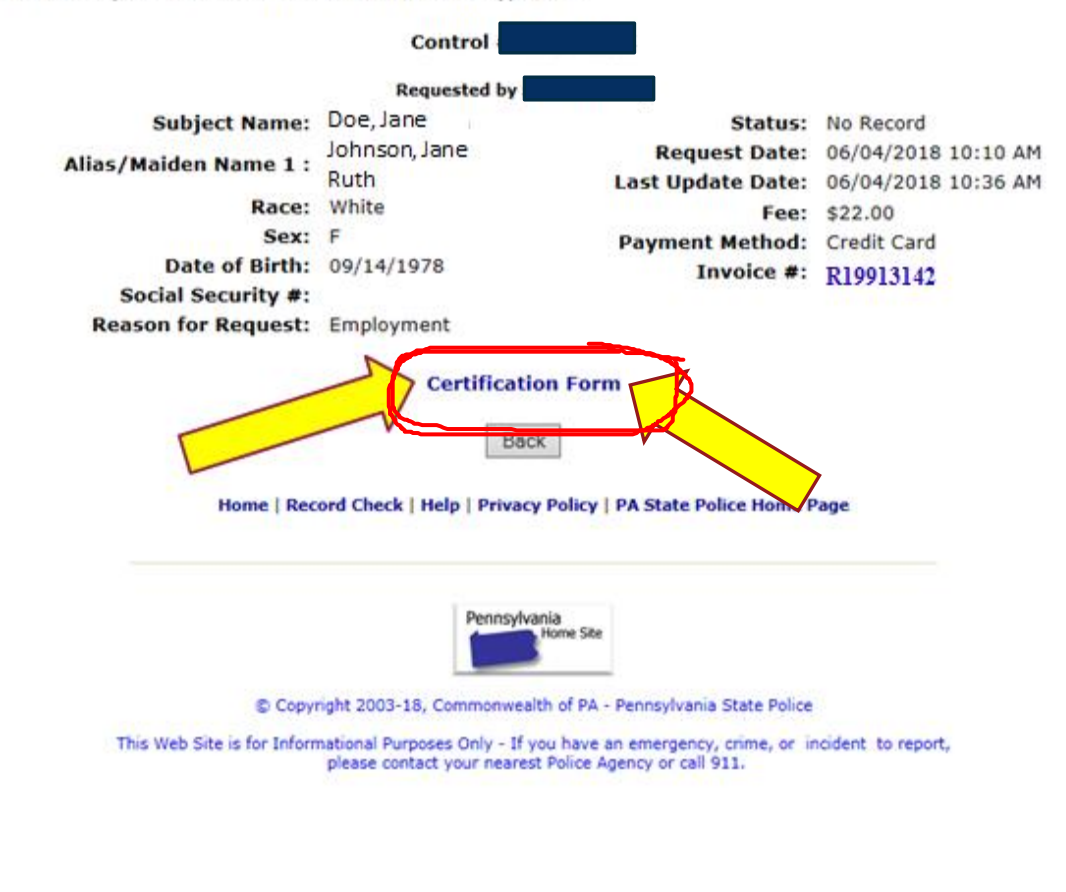

14. After clicking "certification form" your criminal record check will download. Print the certificate using File: Print Preview:Print. **\*The document you print should look similar to the one on this screen.\***

You should also save it to your computer so you have a saved electronic copy.

Follow the directions for submitting your clearances to the Office of Partnerships, Professional Experiences, and Outreach (OPPEO), formerly Office of Field Experiences and Partnerships (OFEP)

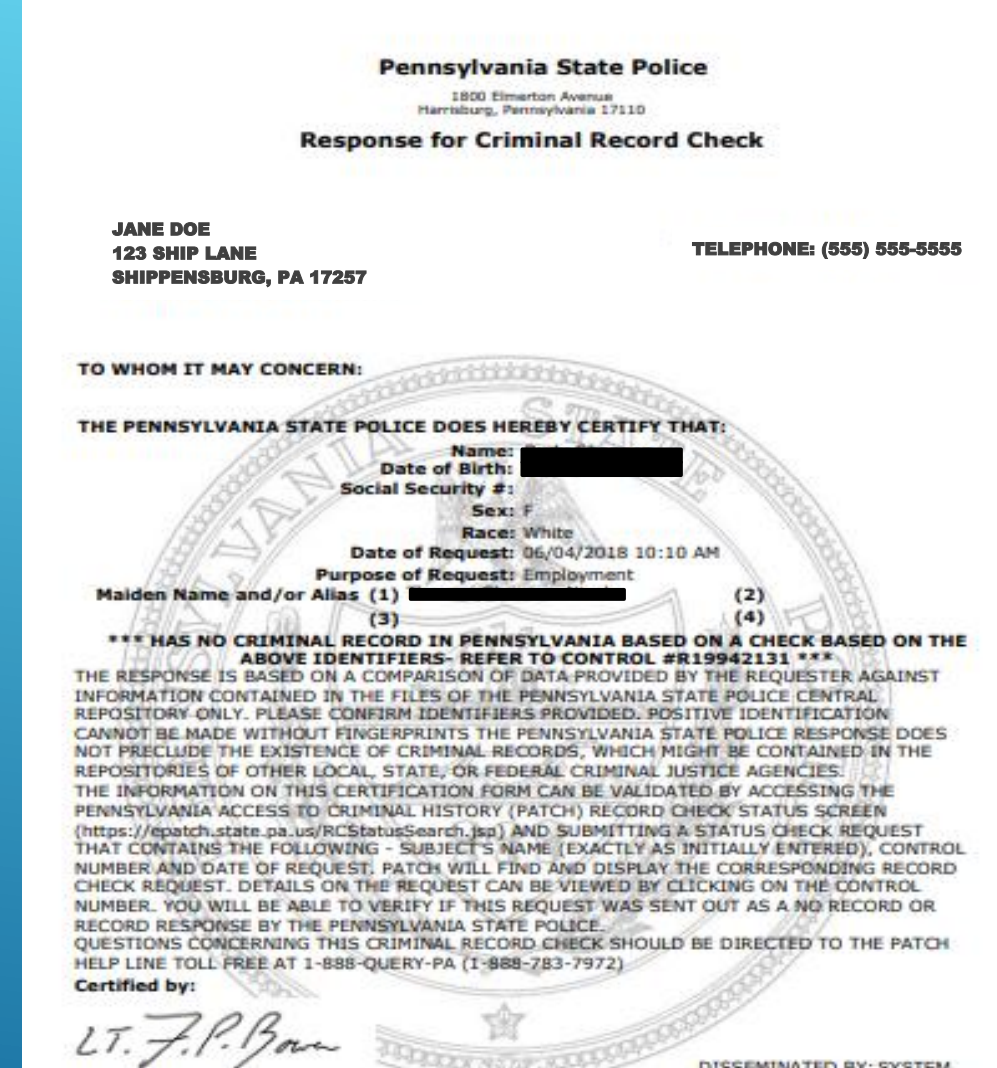

Lt. Floyd P. Bower Director of Criminal Records & Identification Pennsylvania State Police

DISSEMINATED BY: SYSTEM 06/04/2018 10:36 AM

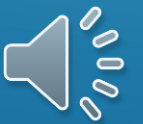